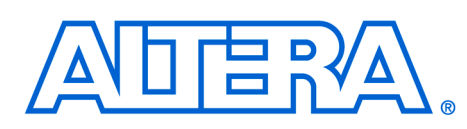

# **Toolflow for ARM-Based Embedded Processor PLDs**

### **December 2000, ver. 1 Application Note Application Note**

**Introduction** The Excalibur embedded processor devices achieve a new level of system integration from the inclusion of an embedded processor system within a programmable logic device (PLD). Such an integration increases the demands placed on the system development tools and the resulting programming files. To utilize the Excalibur embedded processor device fully, both programmable logic development tools and embedded software development tools are used.

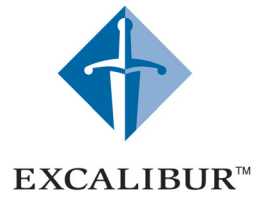

## **Preliminary Information**

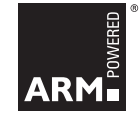

This document describes the tools available to designers using ARMbased embedded processor devices, and explains how to use the tools to generate programming files.

There are two mechanisms for programming ARM-based embedded processor PLDs: the first facilitates booting from an external flash device; the second is used to boot from an external configuration device, e.g. an EPC2 serial EPROM. The tools described in this document are used to build the various types of programming images for both mechanisms.

An Excalibur-based system contains three sections, as follows:

- The digital logic design of the PLD
- The configuration of the embedded processor stripe (see the Excalibur hardware manual for detailed configuration requirements)
- The embedded software application.

The development of digital logic for the programmable logic section of the devices follows the same flow as the design for Altera APEX devices. Typically, the Altera Quartus software development tools are used in conjunction with third-party synthesis tools and third-party hardware simulation tools. Designs can be entered in VHDL or Verilog; or schematic-based designs can be used. A variety of simulation models are provided, depending on the stage of design development reached.

**Altera Corporation 1**

The first tool in the tool chain is the Altera® Excalibur™ MegaWizard® Plug-In. This is a graphical user interface (GUI) utility, which allows designers to create a system build descriptor (SBD, or .**sbd**) file which describes the set-up of the device, including the following characteristics:

- Whether the device boots from an external configuration device or an external flash device
- Which device peripherals are enabled
- Peripheral input-voltage levels
- Peripheral output configurations
- Processor endianness
- Whether the bridges between the stripe and the PLD are used
- The frequencies of the phased-lock loops (PLLs)
- The device memory map

The .**sbd** file produced by the Altera MegaWizard Plug-In is the basis for files which are used to configure the hardware and software design flow. The files produced are as follows:

- **.v** or .**vhd** files containing instantiations of the embedded processor and dual-port RAM blocks and header files, as follows:
	- For Verilog—module instance containing stripe structural code, plus an include file
	- For VHDL—entity instance containing stripe structural code, plus .**vhd** package, plus additional template component declaration (VHDL 87 only)
- A C header file containing definitions of the memory map

Every time the Excalibur MegaWizard Plug-In updates the SBD file, it automatically recreates these files.

[Figures 1](#page-2-0) shows the MegaWizard process.

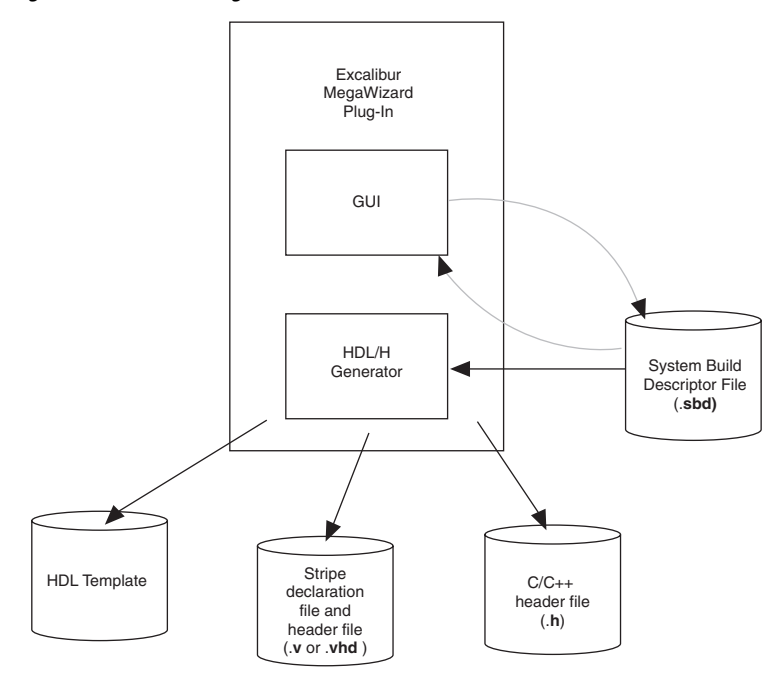

<span id="page-2-0"></span>*Figure 1. Excalibur MegaWizard Process*

## **Configuration from an External Source**

[Figure 2 on page 4](#page-3-0) shows the tool flow for configuration from an external configuration device, via passive configuration schemes.

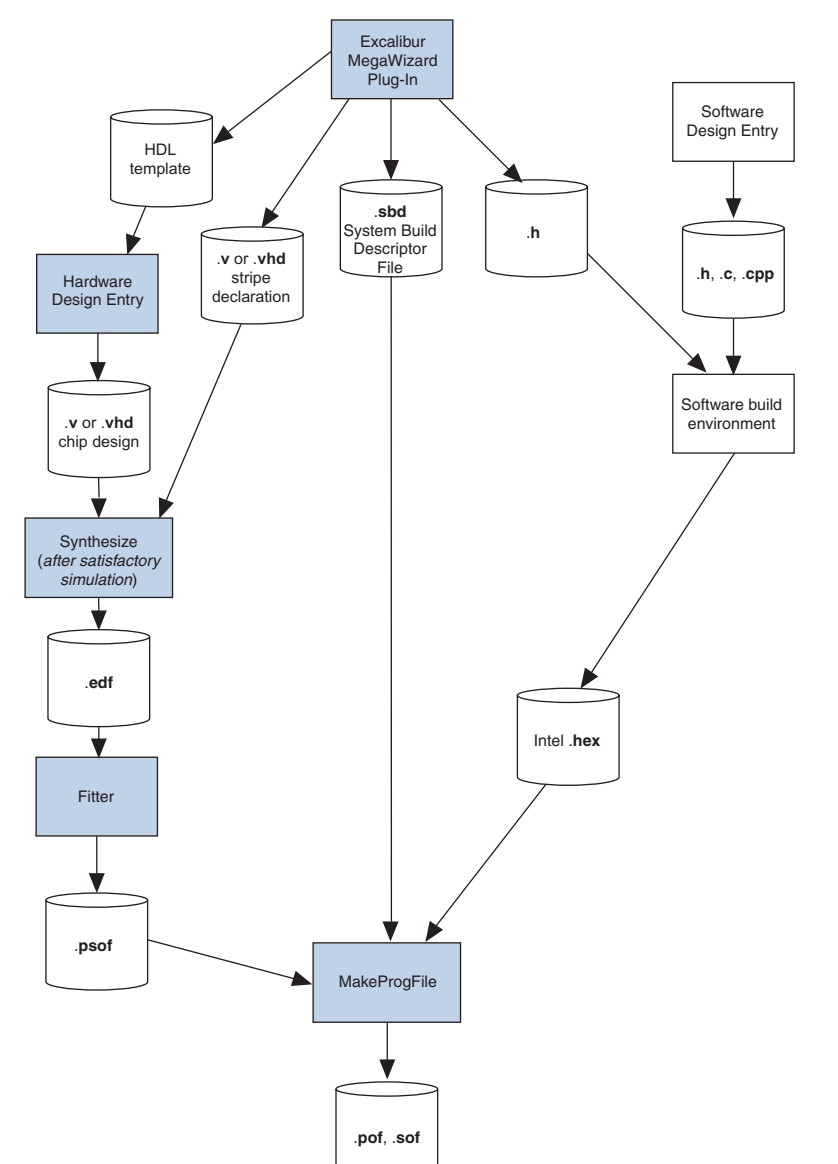

<span id="page-3-0"></span>*Figure 2. Configuration by Passive-Serial or Passive-Parallel Configuration Schemes*

**4 Altera Corporation**

When a device is configured using a passive-serial or passive-parallel configuration scheme, the required output at the end of a successful hardware compilation is one or more of the following file types: .**pof**, .**sof**, .**rbf**, .**ttf**, .**hexout.**

The following steps explain how to create a programming file of the hardware design:

- 1. Run the Excalibur MegaWizard Plug-in to configure the embedded logic.
- 2. Create and synthesize the RTL, using either the Quartus II™ software or third-party hardware development tools.
- 3. Specify a software image (in Intel .**hex** format) to be merged into the programming file at the fitting stage.

The Quartus II software always produces a .**pof** and a .**sof** file. Optionally, .**rbf**, .**ttf**, and .**hexout** files are also produced.

To generate a configuration file for the software design, proceed as follows:

1. Create an Intel .**hex** file for the software image using either the compiler/linker provided with the Quartus II software in software mode or a preferred utility.

If the .**hex** file does not specify an entry point, it is assumed to be the first address in the .**hex** file.

**The ARM FromElf** utility does not specify an entry point in the .**hex** file, even if it is non-zero, so the first address is always used.

2. Use the Quartus II **MakeProgFile** command-line utility to merge the .**hex** file, the .**sbd** file, and the partial SRAM object file (.**psof**) PLD image into the appropriate types of programming file.

In software mode, you can specify the .**psof** PLD image to be merged with the .**hex** file. The Quartus II software then produces .**pof**, .**sof**, .**rbf**, and .**ttf** files.

After the programming file has been loaded into the device, and at the instant when execution is transferred to the user's code, the device is configured as follows:

- The device registers have been initialized to the configuration requested in the Excalibur MegaWizard Plug-In
- If no application has been loaded, the processor is held in reset; if an application is present, the processor is released from reset with the following characteristics:
	- The embedded processor is in supervisor (SVC) mode
	- IRQ and FIQ are disabled; the status flags are undefined
	- The processor is executing ARM code
	- The instruction and data caches, and the MMU are disabled; the cache contents are invalid
	- The embedded processor's registers are undefined
- The watchdog timer is running, unless DEBUG\_EN is asserted. See the *ARM-Based Embedded Processor PLDs* data sheet for more information about this

### **Configuration from Flash Via the Altera Bootloader**

Altera provides a bootloader for use when booting from external flash memory. The bootloader initializes the device registers according to the MegaWizard output, including setting up the memory map of the device; and then loads the software into RAM. It resets the watchdog timer and finally sets the endianness of the processor, before passing control to the user's code.

[Figure 3 on page 7](#page-6-0) shows the tool flow for configuration from flash memory.

<span id="page-6-0"></span>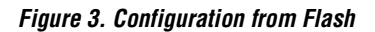

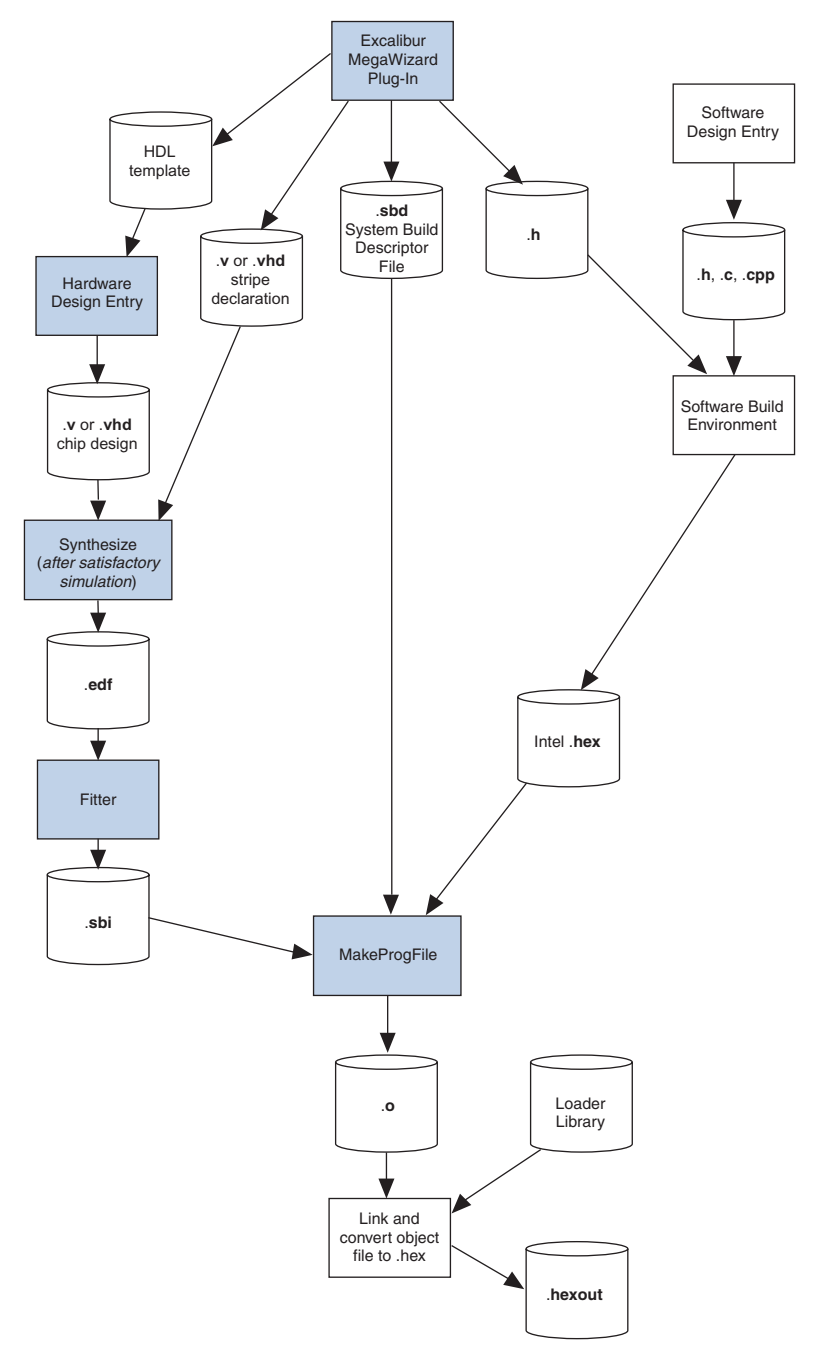

**Altera Corporation 7**

When a device is configured using the Altera flash bootloader, the required output at the end of a successful design compilation is an Intel .**hex** file.

To run a hardware compilation and produce a .**hex** file for configuring a device from flash memory, proceed as follows:

- 1. Run the Excalibur MegaWizard Plug-In to configure the embedded logic.
- 2. Create an Intel .**hex** file for the software image using either the compiler/linker provided with the Quartus II software in software mode or a preferred utility.

If the .**hex** file does not contain an entry point, it is assumed to be the first address in the .**hex** file.

- **The ARM From Elf** utility does not specify an entry point in the .**hex** file, even if it is non-zero, so the first address is always used.
- 3. Use the Quartus II software to compile the design, generating a slave binary image (.**sbi**) file.
- <span id="page-7-0"></span>4. Use the **MakeProgFile** command-line utility to merge the .**hex** file, the .**sbd** file, and the .**sbi** PLD image into an object file.
- 5. Using **Armlink** or a similar utility, link the object file produced by **MakeProgFile** with the boot library **boot.a** to produce an executable and linkable format (.**elf**) file.
- <span id="page-7-1"></span>6. Use **FromElf** or a similar application to create a .**hex** programming file.
- Steps [4](#page-7-0) to [6](#page-7-1) can be placed into a makefile to be called from the Quartus command line after the build.

After the programming file has been loaded into the device, and at the instant when execution is transferred to the user's code, the device is configured as follows:

- The device registers have been initialized to the configuration requested in the Excalibur MegaWizard Plug-in
	- The embedded processor is in SVC mode; in addition:
		- IRQ and FIQ are disabled; the status flags are undefined
		- The processor is executing ARM code
		- The instruction and data caches, and the MMU are disabled; the cache contents are invalid
		- The embedded processor's registers are undefined
- The watchdog timer is running, unless DEBUG\_EN is asserted. See the *ARM-Based Embedded Processor PLDs* data sheet for more information about this.
- The watchdog is reset immediately before execution is transferred to the user's code.

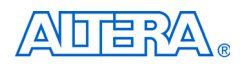

101 Innovation Drive San Jose, CA 95134 (408) 544-7000 http://www.altera.com Applications Hotline: (800) 800-EPLD Customer Marketing: (408) 544-7104 Literature Services: lit\_req@altera.com

Altera, Excalibur, MegaCore, and Quartus are trademarks and/or service marks of Altera Corporation in the United States and other countries. Altera acknowledges the trademarks of other organizations for their respective products or services mentioned in this document. Altera products are protected under numerous U.S. and foreign patents and pending applications, maskwork rights, and copyrights. Altera warrants performance of its semiconductor products to current specifications in accordance with Altera's standard warranty, but reserves the right to make changes to any products and services at any time without notice. Altera assumes no responsibility or liability arising out of the application or use of any information, product,

or service described herein except as expressly agreed to in writing by Altera Corporation. Altera customers are advised to obtain the latest version of device specifications before relying on any published information and before placing orders for products or services.

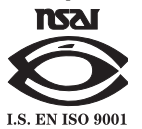

Copyright 2001 Altera Corporation. All rights reserved.

**9 Altera Corporation**

Printed on Recycled Paper.